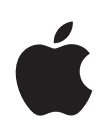

## **Læring med Apple** HURTIGVEILEDNINGER FOR

Finn ut hvordan du legger til rette for et engasjerende miljø for læring med Apple. Hver hurtigveiledning inneholder fem tips du kan bruke for å få maksimalt utbytte av de innebygde funksjonene i iPad og Mac, slik at det blir lettere å lære hjemmefra.

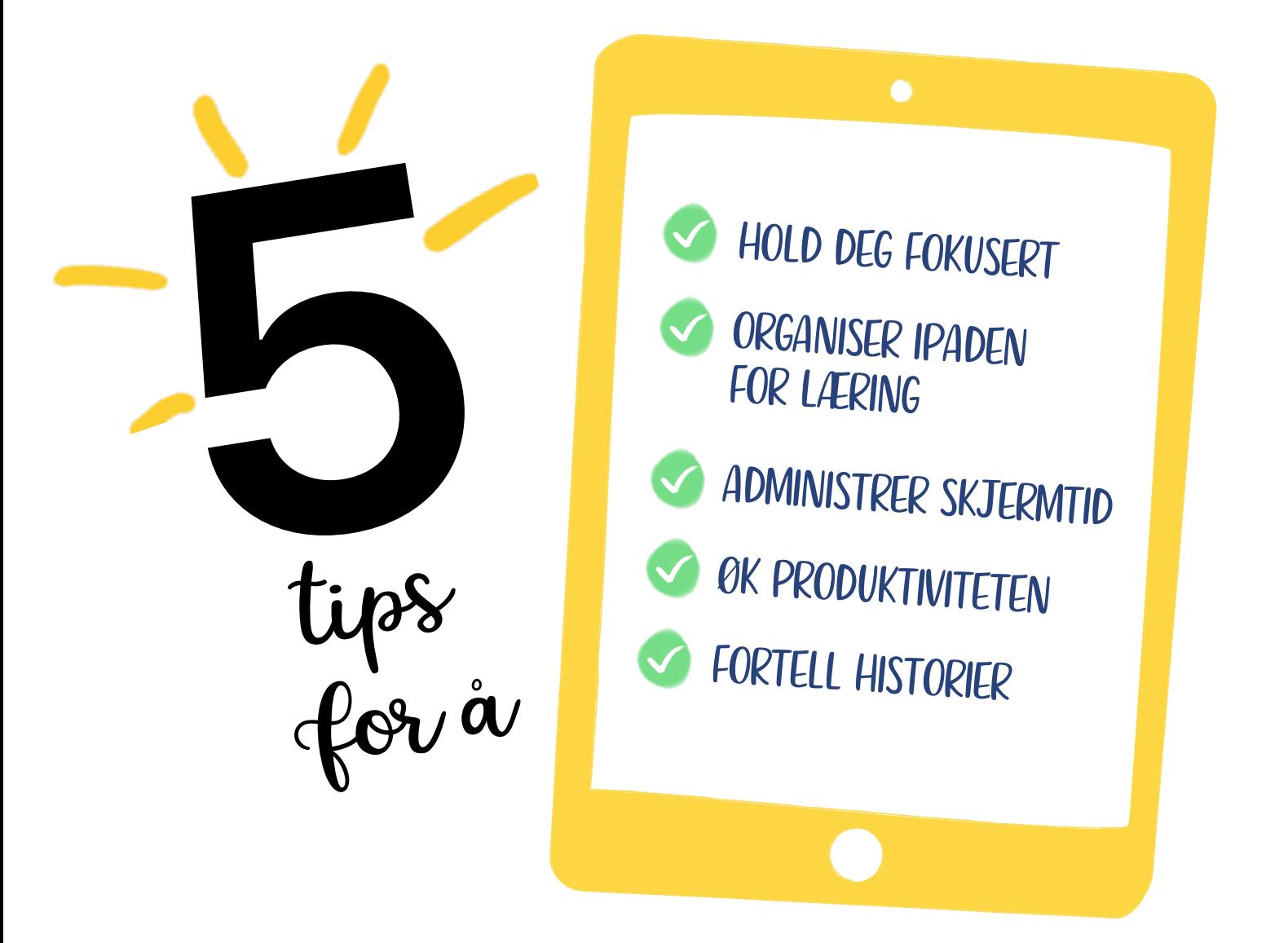

# **5 tips for å holde deg fokusert**

Når du holder deg til oppgaven, stimulerer det til kritisk tenkning og styrker kreativiteten.

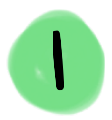

#### Jobb med konsentrasjonen.

Skap et læringsmiljø fritt for telefonsamtaler, varsler og varslinger. Sørg for at du velger Alltid under Stille i Ikke forstyrr-innstillingene på iPaden.

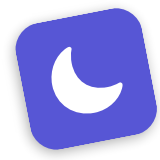

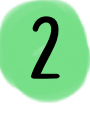

#### Gjør flere ting samtidig på en enkel måte.

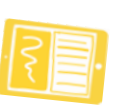

Dra tekst, bilder og filer mellom to vinduer eller apper med Split View. Side om side-visningen gjør det enkelt å få tilgang, og du slipper å navigere frem og tilbake. Slå på Fleroppgaver under Hjem-skjerm og Dock i Innstillinger.

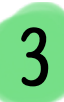

#### Tilpass varslinger.

Det å trykke på appsymboler med merker – de røde sirklene indikerer nye elementer – kan ta elevens oppmerksomhet bort fra læringen. For unødvendige apper kan du slå av Merker i Innstillinger > Varslinger.

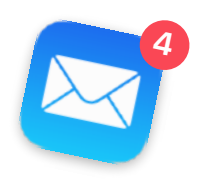

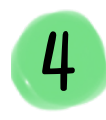

#### Reduser distraksjoner i appen. \*\*\*\*\*

Spørsmål om vurderinger og omtaler kan distrahere eleven i læringen. Du kan slå av denne funksjonen i Innstillinger under iTunes og App Store.

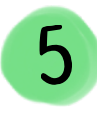

#### Hold deg til tidsplanen.

Sett opp undervisningsdelene ved hjelp av nedtelling i Klokke-appen. Den oransje linjen blir mindre etter hvert som tidtakeren teller ned, slik at eleven kan se tiden som gjenstår. Elevene kan velge en lyd som varsler dem om at tiden er ute.

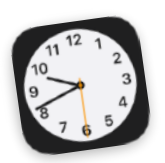

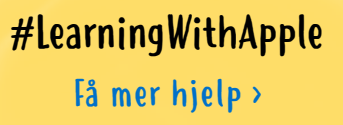

# **5 tips for å organisere iPaden for læring**

Når du organiserer elevens iPad for læring, blir det lettere for eleven å komme i gang hver dag, samt å holde seg produktiv og engasjert.

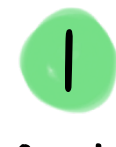

#### ipadOS **Oppdater**

operativsystemet. Sørg for at elevens enhet er oppdatert når det gjelder funksjoner, produkter og

sikkerhet. Gå til Innstillinger, og trykk på Generelt for å finne ut om den nyeste programvareoppdateringen er installert.

3

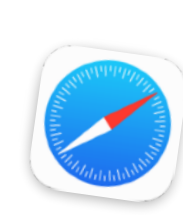

## Opprett snarveier til nettsteder.

 $2\overline{ }$ 

Trykk på Legg til på Hjem-skjerm i delingsalternativene i Safari for å opprette et symbol for nettsteder eleven bruker ofte.

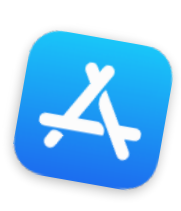

#### Sett sammen en appsamling.

Organiser appene eller nettstedene eleven bruker oftest, i en samling på Hjem-skjermen. Trykk og hold på en app, dra den over en annen app, slipp den og gi den nye mappen et navn.

tirsdag

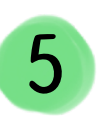

## Administrer timeplaner.

I Kalender-appen kan du opprette en kalender som deles med alle familiens enheter. Du kan holde alle oppdatert ved hjelp av påminnelser og bruke varsler som en virtuell skoleklokke.

Del notater.

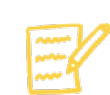

Med Notater kan du enkelt organisere læringsressurser. Opprett mapper for emner, lag praktiske sjekklister og del disse med hele familien. Fest viktige notater for å holde dem øverst.

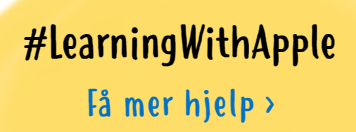

# **5 tips for å administrere Skjermtid**

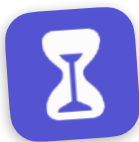

Skjermtid inneholder funksjoner som er til god hjelp når du skal velge hvordan – og hvor ofte – eleven kan bruke enheten sin.

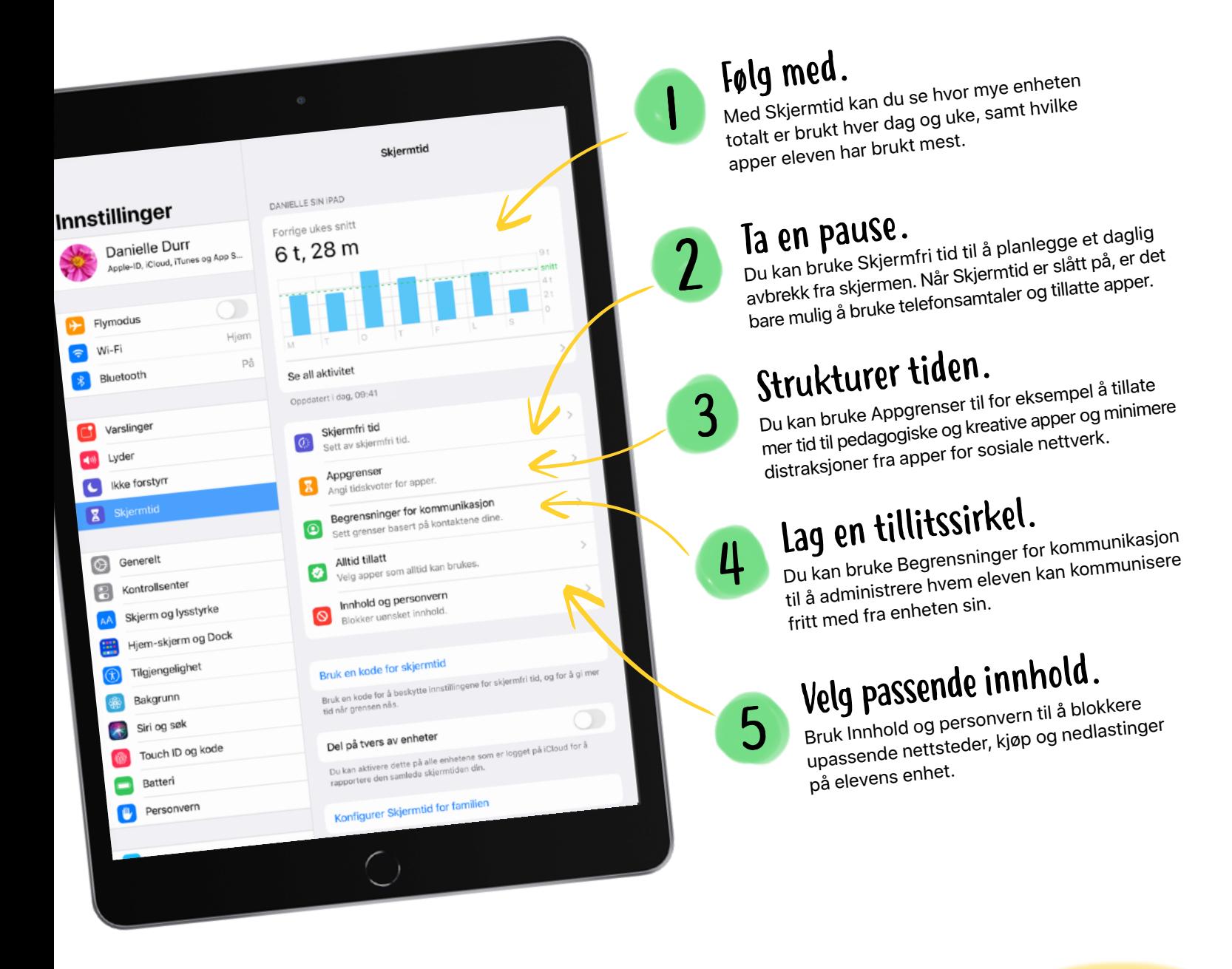

[Få mer hjelp >](#page-6-0) #LearningWithApple

# **5 måter å øke produktiviteten på**

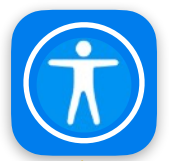

Alle elever kan dra nytte av de innebygde funksjonene som forbedrer læringsopplevelsen og øker produktiviteten.

## Trykk deg frem.

Få tilgang til menyer, kontroller og funksjoner på en enklere måte med AssistiveTouch. Funksjonen med ett trykk er nyttig ved nedsatte motoriske ferdigheter, og den tilpassede menyen inkluderer funksjonene du bruker mest – som Fleroppgaver og Skjermbilde. Elevene kan også dra menyknappen under teksten for å bruke den som en veiledning mens de leser.

## Styrk leseferdighetene.

Følg de markerte ordene når de leses høyt, med Les opp markering og Uthev innhold. Dette kan styrke leseforståelsen og hjelpe eleven med å rette arbeid.

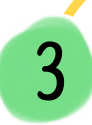

Hold fokus på nettinnhold.

4

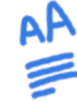

Safari-leseren fjerner annonser, reduserer distraksjoner og lar deg justere tekststørrelse, kontrast og fontstil. Når du sveiper ned med to fingre, leses innholdet på siden høyt av Les opp Skjerm.

## Minimer distraksjoner fra læringen.

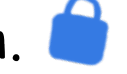

Begrenset tilgang låser iPad til én app og lar deg kontrollere funksjoner og tidsbegrensninger. Bruk fingeren til å tegne en sirkel på skjermen rundt områder du ikke vil at skal være tilgjengelige, for eksempel en lenke i Safari.

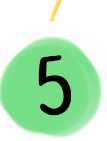

## Uttrykk tanker og forbedre skrivingen.

Apper som Pages, Keynote og Notater har Diktering, som kan hjelpe med å få frem et budskap og utvikle skriveferdigheter uten å la det tekniske komme i veien. Trykk på mikrofontasten på iPadtastaturet, og velg Rediger > Start diktering i et macOS-program.

> [Få mer hjelp >](#page-6-0) #LearningWithApple

# **5 måter å fortelle historier på**

Historiefortelling er en god løsning både for å kommunisere følelser og for å holde kontakten med venner og familie.

#### Si det høyt.

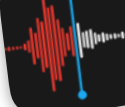

Du kan bruke Taleopptak til å ta opp deg selv mens du leser en bok eller forteller noen om dagen din, og så kan du dele opptaket via Meldinger eller Mail.

#### Del bildealbumer.

 $\overline{2}$ 

Med Delte albumer kan du invitere andre til å følge med på eventyrene dine – eller bare det du gjør i hverdagen. Vennene dine kan gi tommel opp på bilder og legge inn kommentarer etter hvert som historiene går fremover.

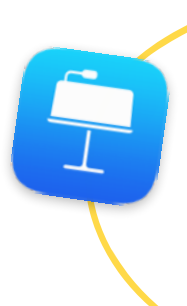

#### Lag en historie sammen.

Du kan skissere en historie på lysbilder i Keynote og deretter sende venner en lenke til dokumentet, slik at de kan legge til bilder, figurer og andre ting. Og så kan du eksportere det hele som en film og dele det dere har samarbeidet om.

#### Opprett bildebøker.

Med bokmalen i Pages kan du skrive eller tegne historier. Deretter kan du gjøre dem levende ved å legge inn en fortellerstemme ved hjelp av Ta opp lyd-funksjonen. Og så kan du eksportere boken i EPUB-format for å dele den med venner.

Lag en film.

5

Med Clips-appen kan du fortelle morsomme eventyr med bilder og videoer. Med plakater, animerte etiketter, filtre og Autoteksting har du mange måter å uttrykke tanker og meninger på.

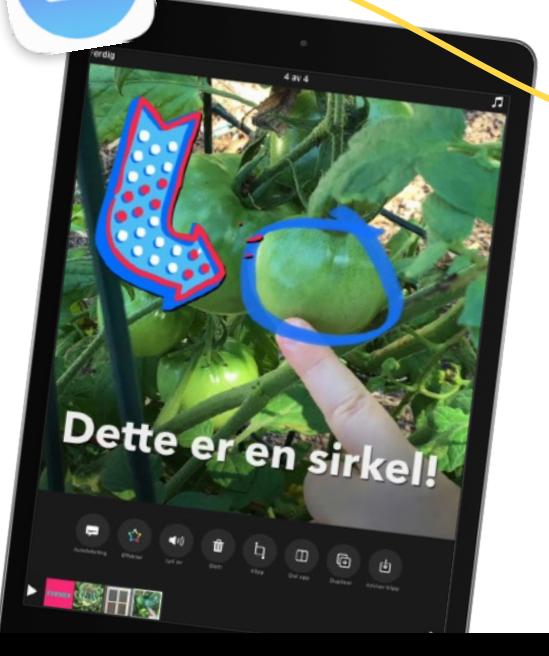

[Få mer hjelp >](#page-6-0) #LearningWithApple

## <span id="page-6-0"></span>**Ressurser for læring med Apple**

Finn ut hvor du kan få hjelp av Apple – uansett når du trenger det.

## For alle

#### **Apple-kundestøtte**

- Sjekk ut videoer med praktiske tips om alt fra å konfigurere iPad til å legge til tilgjengelighetsfunksjoner. [Utforsk videoene](https://www.youtube.com/channel/UCYFQ33UIPERYx8-ZHucZbDA)  [våre på YouTube >](https://www.youtube.com/channel/UCYFQ33UIPERYx8-ZHucZbDA)
- Still spørsmål til kundestøtte på Twitter. [Kontakt @AppleSupport >](https://twitter.com/AppleSupport)
- Få trinnvise instruksjoner og svar fra Apple-kundestøttefellesskapet. [Utforsk nettstedet for Apple-kundestøtte >](https://support.apple.com)

#### **Familien først**

- Få svar på de viktigste tingene. [Finn ut hvordan Apple-verktøyene er utviklet med tanke på familier >](https://www.apple.com/no/families/)
- Utforsk morsomme aktiviteter for barn og hele familien med de innebygde funksjonene på iPad og iPhone. [Last ned](http://apple.co/creativityforkids_NO)  [PDF-filene på apple.co/creativityforkids\\_NO >](http://apple.co/creativityforkids_NO)

## For lærere

#### **30 tidsbesparende tips for lærere**

Lag interaktive utdelinger, ta skjermopptak av timen og få ned ideer uansett hvor du er. Hold deg organisert og fokusert på oppgaven med de innebygde funksjonene på iPad. [Last ned PDF-filen på apple.co/tipsforteachers\\_NO >](http://apple.co/tipsforteachers_NO) 

#### **Apple Education Learning Series**

Disse videoene presenteres av Apple Education Leadership and Learning-teamet. Videoene er laget for å hjelpe lærere med å bruke de innebygde funksjonene i iPad og Mac, uansett hvor læringen foregår. [Se hele samlingen >](https://apple.co/edu-learning-series-no)

#### **@AppleEDU på Twitter**

Ta del i samtalen for å lære, dele og få kontakt med andre lærere.

- [Følg @AppleEDU >](https://twitter.com/AppleEDU)
- [Join #AppleEDUchat >](https://twitter.com/hashtag/AppleEDUchat?src=hashtag_click)

#### For IT-ledere

Enkel enhetsutrulling er avgjørende for å klargjøre læringsmiljøene, og kundestøtte for IT-ledere ligger til grunn for alt.

- [Finn ut mer om kundestøtte for IT >](https://www.apple.com/no/education/k12/it)
- [Finn ut mer om å klargjøre skolens Apple-enheter for fjernundervisning >](https://support.apple.com/no-no/HT211092)
- Utforsk IT [Spotlight-videoene til Apple](https://apple.co/edu-learning-series-no) Education Learning Series >